# **How to Filter records on Pivot Grid Panel**

**Through Label Filters**

Records are being filtered based on the row you selected. Here's how to use it:

- 1. Go to the row you would like to filter record. Select Label Filters and condition.  $\equiv$  i21 Invoices Pivot  $DATE$ **CUSTOMER ID**  $NAME \triangleq$ **INVOICE TOTAL** All fields Values  $\oplus$  08/26/2015 478.77 **INVOICE NUMBER** INVOICE TOTAL (sum)  $\boxplus$  114 295.02 INVOICE TOTAL **Cedric Noble** 295.02 PAYMENT STATUS  $\boxplus$  116 183.75 **Tom Smith** 183.75  $\Box$  08/27/2015 1,350.00  $\equiv 44$ 1,350.00 Row labels **Tanagalakis Farms** 1.350.00  $\text{\textcopyright}\ \blacktriangle\textsf{DATE}$  $\equiv 08/31/2015$ 336.00  $\sim$  Sort A to Z  $\equiv 44$ 336.00  $\bullet$  Sort Z to A **Tanagalakis Farms** 336.00 Disable sorting  $\Box 09/08/2015$ 16,098.15 Clear filter fr "DATE  $\boxplus$  12  $15,0$ Label filters Equals... **Brown Brother Farms**  $15,$ Does not equal... Value filters  $\equiv 90$ Begins with... **Gary Thomas** Does not begin with...  $\Box 09/09/2015$  $11,$ Ends with...  $\equiv$  134  $11.5$ Does not end with. Garrett Propane, Inc.  $11,$ Contains... **Grand** total  $30,$ Does not contain.. Greater than... Greater than or equal to.. Less than... Less than or equal to ... Between... Not between..
- 2. Type in the value on the Label Filter screen.

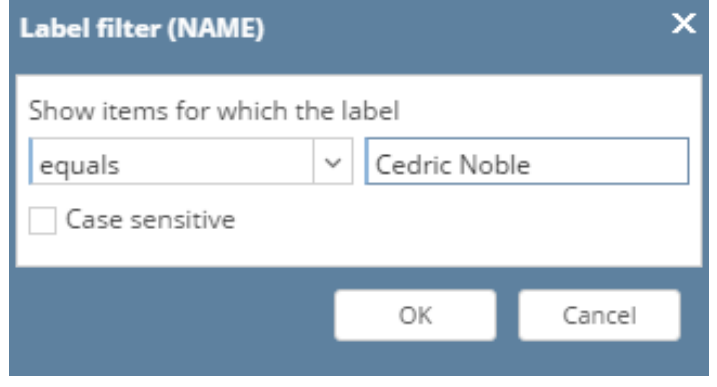

### 3. Click OK button.

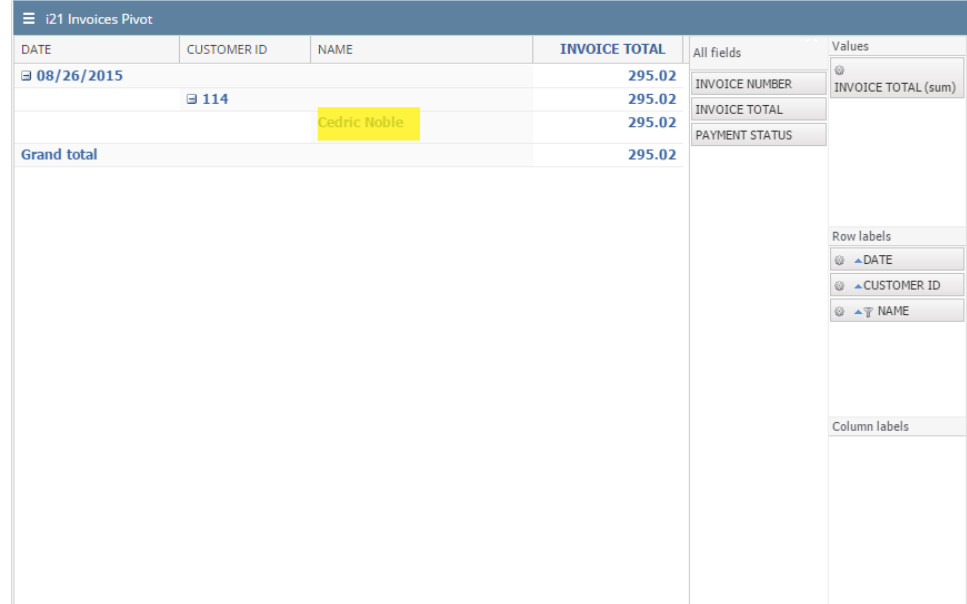

## **Through Value Filters**

The user can filter through Aggregate/Data fields. Here's how to use it:

1. Click any row to filter record. Select Value Filters and condition.

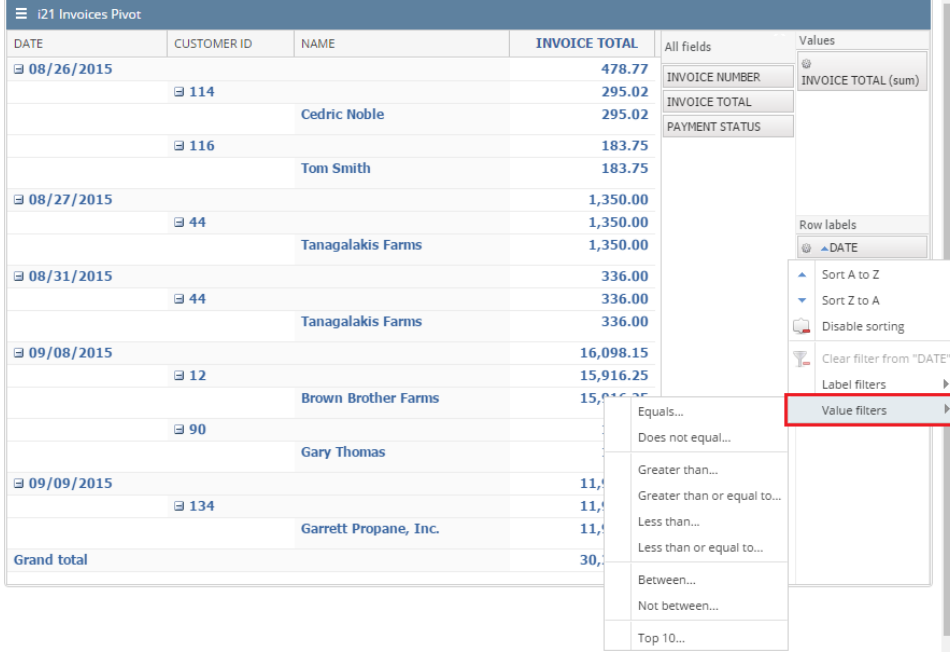

2. On the Value Filter screen, select data field on "Show items for which" field and type in value on the text field.

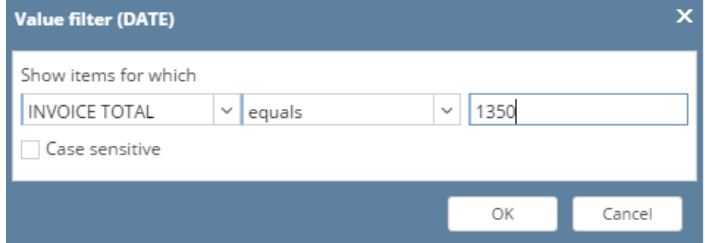

#### 3. Click OK button.

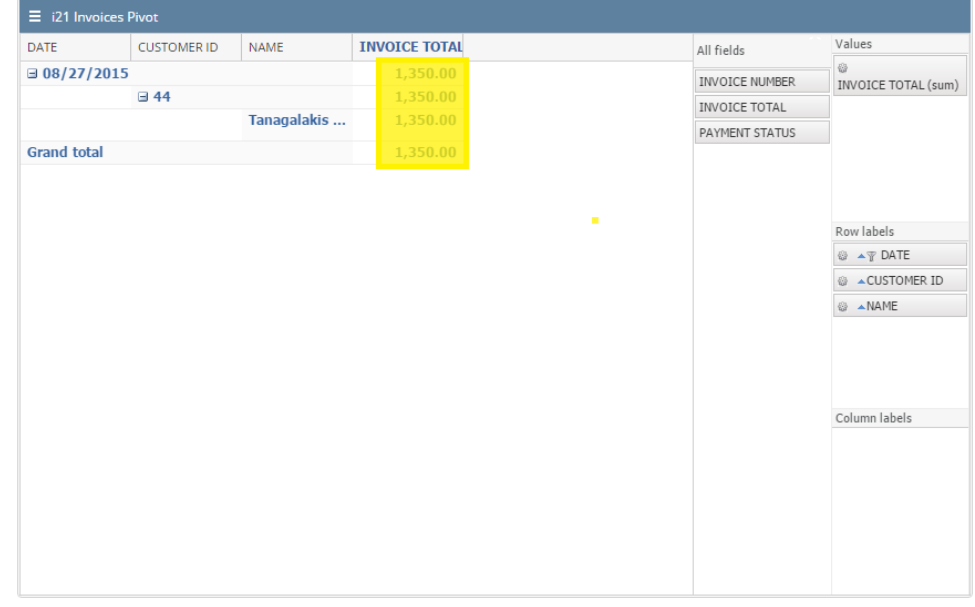

## **Note**

If Case Sensitive checkbox is unchecked, the pivot grid panel will return records based on the entered value even if the entered value does not have the same casing on the existing records.

If Case Sensitive checkbox is checked, the pivot grid panel will return records based on the entered value having the same casing with the existing records.